## **Инструкция «Как прикрепить аккаунт Госуслуг к АСУ РСО»**

- 1. Входим в АСУ РСО (как обычно)
- 2. Переходим в персональные настройки:

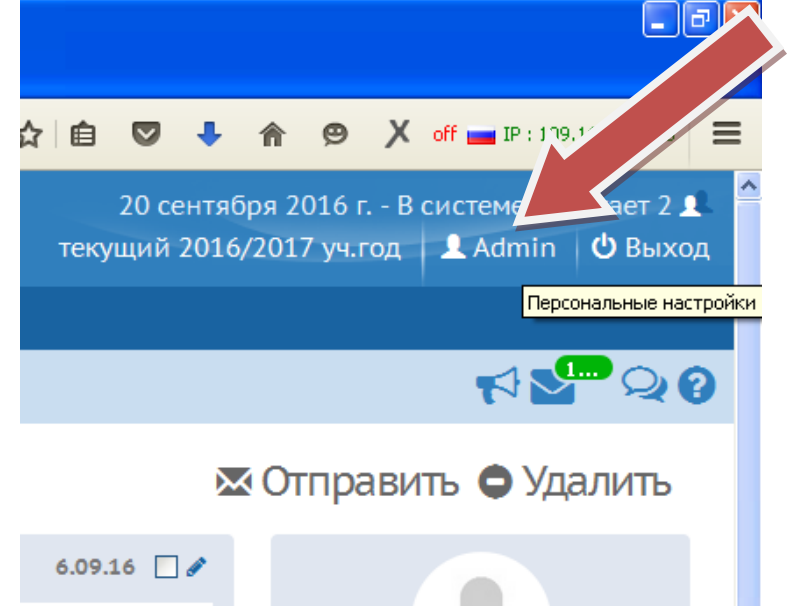

3. Выбираем: Привязать учетную запись портала Госуслуг

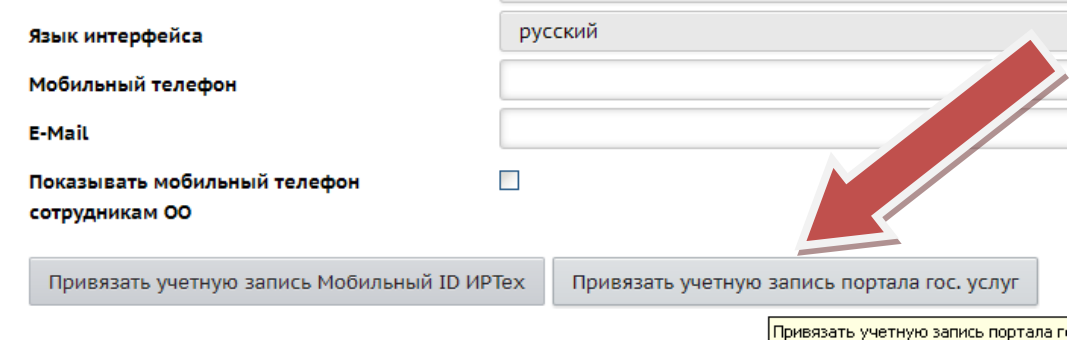

- 4. Жмем **продолжить**
- 5. **Вводим свои логин-пароль от портала Госуслуги.**
- 6. **Теперь учетная запись привязана и для входа в АСУ РСО можно использовать ссылку:**

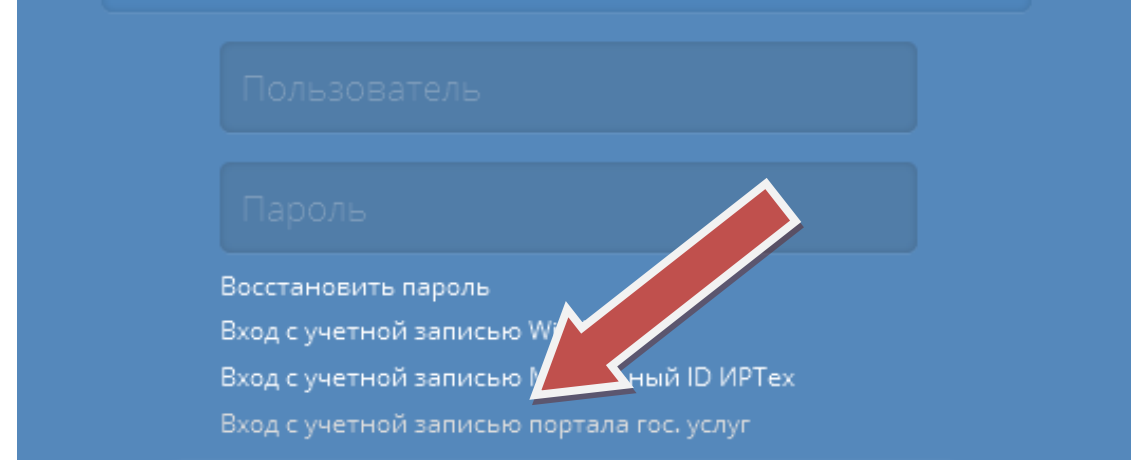